## **Implementasi Fail Over Dan Load Balance Untuk Grouping Jalur Koneksi User Dan Monitoring**

## **Alfan Khudori<sup>1</sup> , Anton<sup>2</sup> , Fitra Septia Nugraha <sup>3</sup>**

<sup>1,2,3</sup> Universitas Nusa Mandiri

e-mail: <sup>1</sup>alfankhudori99@gmail.com, <sup>2</sup>anton@nusamandiri.ac.id, <sup>3</sup>fitra.fig@nusamandiri.ac.id

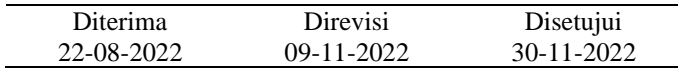

**Abstrak -** Kebutuhan internet di masa pandemi yang menuntut semua serba digital harus dipersiapkan oleh perusahaan yang menggunakan internet pada operasionalnya. Internet yang cepat, stabil dan handal sangat dibutuhkan untuk menunjang kegiatan pekerjaan perusahaan, sehingga pekerjaan perusahaan lebih produktif. Ketika sebuah penyedia internet mengalami gangguan, maka akan terganggu juga operasional perusahaan. Menggunakan teknologi *fail over* dan *load balance* pada *router* Mikrotik pada PT Dinasti Kurnia Sejahtera dapat memecahkan masalah tersebut, dimana internet bisa berjalan bersamaan dari dua ISP dan dapat menjadi *backup* ketika salah satunya mengalami gangguan, sehingga meminimalisir waktu *down* pada jaringan internet perusahaan. Dengan melakukan *monitoring* pada jaringan menggunakan *cacti*, kita dapat menganalisa, membuat rencana, dan menyiapkan solusi ketika terjadi masalah, sehingga keputusan bisa diambil yang paling terbaik. Hasil yang didapati ketika melakukan konfigurasi *fail over* dan *load balance*, *user* mampu menjalankan tugas pekerjaan tanpa mengalami kendala yang berarti ketika internet salah satu ISP gangguan. Hal ini membuktikan jaringan dapat dioptimalkan dengan baik ketika melakukan konfigurasi *fail over* dan *load balance.* **Kata kunci:** *Fail over, Load balance, Monitoring*

*Abstract - Internet needs during a pandemic that demands everything digital must be prepared by companies that use the internet in their operations. A fast, stable and reliable internet is needed to support the company's work activities, so that the company's work is more productive. When an internet provider experiences a disruption, the company's operations will also be disrupted. Using fail over and load balance technology on Mikrotik routers in PT Dinasti Kurnia Sejahtera can solve this problem, where the internet can run simultaneously from two ISPs and can be a backup when one of them is interrupted, thereby minimizing down time on the company internet network. By monitoring the network using cacti, we can analyze, plan, and prepare solutions when problems occur, so that the best decisions can be made. The results obtained when configuring fail over and load balance, the user is able to carry out work tasks without experiencing significant problems when the internet is one of the ISP's disturbances. This proves that the network can be optimized well when configuring fail over and load balance. Keywords: Fail over, Load balance, Monitoring*

#### **PENDAHULUAN**

Dalam sebuah perusahaan yang bergantungan dengan jaringan internet sangat penting untuk jaringan internet bekerja tanpa henti, stabil, dan cepat. Dengan menggunakan teknologi *failover* PT. Jakarta Samudera Sentosa Jakarta menjelaskan bahwa untuk stabilitas jaringan yang maksimal ketika ISP yang digunakan terganggu, diperlukan sumber daya internet tambahan dan ada pembagian beban lalu lintas jaringan serta pemulihan jaringan, terutama saat beralih menggunakan teknik *failover* pada jaringan cadangan. (Haris et al., 2018)*.*

Sebagai penyedia layanan telekomunikasi Internet, Anda perlu menyediakan layanan jaringan berkualitas dengan ketersediaan tinggi, keandalan tinggi, kecepatan jaringan tinggi, dan ruang penyimpanan yang besar. (Permatasari & Rushendra, 2021).

Perusahaan yang banyak bergerak, koneksi pada jaringan Internet pelanggan dapat terganggu oleh masalah, salah satunya adalah peningkatan jumlah *user* jaringan yang signifikan yang penggunaan jaringannya melebihi *limit* kapasitas lebar pita jaringan yang disediakan oleh perusahaan. Efek dari situasi ini dapat membebani dan menurunkan kinerja jaringan, atau mungkin ada gangguan yang menyebabkan satu jalur mati, membutuhkan jalur lain untuk mendukungnya. (Permatasari & Rushendra, 2021).

Dengan banyaknya *user*, hal ini dapat memperlambat internet karena banyaknya pengguna internet. Untuk masalah ini, administrator perlu memahami penyebab lambatnya kecepatan jaringan

melalui monitoring. Untuk bisa melakukan monitoring dibutuhkan perangkat lunak (software) (Ardhiansyah et al., 2020).

Berdasarkan jurnal terdahulu tersebut, penulis akan melakukan konfigurasi *failover* dan *loadbalance* serta menambahkan *tools monitoring* pada jaringan yang sudah ada pada PT Dinasti Kurnia Sejahtera.

#### **1. Konsep Dasar Jaringan**

Menurut (Ardhiansyah et al., 2020) Dalam arti luas kumpulan dari beberapa komputer yang berhubungan dan terhubung satu sama lain sehingga dapat saling berkomunikasi dan berbagi informasi dari satu perangkat ke perangkat lainnya disebut jaringan komputer. Keuntungan jaringan computer ada banyak misalnya untuk aktivitas pribadi seperti pesan instan, komunikasi video, email dan berbagi perangkat umum seperti scanner, printer, dan mesin fotokopi, serta juga bisa untuk berbagi perangkat lunak dan sistem operasi, berbagi file, pada jarak jauh memungkinkan *user* jaringan dengan mudah. menyimpan dan mengakses informasi, serta banyak lainnya.

#### **2.** *Routing*

Menurut (Ardhiansyah et al., 2020) Hal yang bisa dilakukan router biasanya disebut dengan *routing.* Dengan kata lain, ketika *router* menerima paket data dari satu jaringan yang ditujukan untuk perangkat di jaringan lain, untuk membawa paket ke tujuannya akan ditentukan dengan cara terbaik oleh *routing*. Di lain sisi, *Router* seperti kotak surat Internet. Jika Anda menjatuhkan surat di kotak surat, tukang pos akan mengambilnya dan mengirimkannya ke kantor pos terdekat. Di sana surat disortir dan dikirim ke kantor pos daerah, kemudian disortir ulang dan kemungkinan diteruskan ke kantor pos daerah lain, demikian seterusnya, hingga akhirnya sampai di kantor pos terdekat dengan alamat pengiriman dan akhirnya dipisahkan. di sana. dan disampaikan kepada tukang pos yang mengirimkan surat ke alamat yang benar. Di setiap langkah, cara terbaik untuk mengirimkan email ke tujuannya ditentukan dan email dikirim ke sana. Begitulah cara kerja router.

## **3.** *Fail over*

Menurut (Wahyudi et al., 2019) Teknik yang dapat mengalihkan jalur internet utama ke jalur internet cadangan sehingga komunikasi dapat berlanjut meskipun jalur internet utama mengalami kegagalan disebut teknik *failover*.

Menurut (Malau, 2022) *Failover* dapat memberi bantuan jika ada masalah pada salah satu jalur internet (ISP). Dengan cara memindahkan *gateway* ke jalur aktif secara otomatis.

Menurut (Dani & Suryawan, 2017) *failover* adalah hal yang bisa dilakukan sistem jaringan untuk melakukan pindah ke sistem *backup* jika sistem utama mengalami kegagalan.

#### **4.** *Load Balance*

Menurut (Irfan Oktavianto dan et al., 2019) *Load balancing* itu sendiri merupakan teknik atau cara mendistribusikan beban jaringan secara merata di lebih dari satu jaringan dengan berbagi jalur koneksi yang ada. *Load.balancing* mendistribusikan beban yang dibawa oleh server ke server lain sesuai dengan kapasitas masing-masing server.

Menurut (Dani & Suryawan, 2017) *Load balancing* merupakan cara untuk mendistribusikan beban di antara banyak server untuk memastikan bahwa tidak ada satu server pun yang kelebihan beban.

Menurut (Ardianto et al., 2018) teknik untuk mendistribusikan beban lalu lintas jaringan secara sama di dua atau lebih jalur sehingga lalu lintas jaringan dapat mengalir secara optimal, memaksimalkan *throughput*, meminimalkan waktu respons, dan menghindari kelebihan beban jaringan pada jalur lain disebut *Load balancing*. *Per Connection Classifier* (PCC*) load balancing* dipilih karena metode ini mampu meningkatkan kecepatan koneksi dan membagi dua *gateway* dengan cara yang menghindari kemacetan lalu lintas jaringan..

Menurut (Octavriana et al., 2021) *Load balancing* menggunakan metode *Per Connection Classification* (PCC) membagi dan mengelompokkan paket data yang menuju ke *connection gateway*. Pengetesan QoS dilakukan pada 4 parameter yaitu *throughput, jitter, delay* dan *packet..loss* yang dirataratakan dengan mengukur sebelum dan.sesudah *load balancing*.

Mekanisme *Load balancer* menurut (Suryanto et al., 2018) Mikrotik menandai paket-paket yang mengakses Internet, memilih saluran ISP mana dan menyeimbangkan beban ISP. Pemilihan metode PCC dikarenakan metode ini memenuhi kriteria karena dapat meningkatkan kecepatan koneksi dan mendistribusikan beban antar kedua *gateway* untuk menghindari *network traffic.*

## **5. Sistem Monitoring Jaringan**

Menurut (Pratama et al., 2020) Sistem monitoring jaringan diperlukan bagi administrator dan juga bagi otoritas yang bertugas mengelola jaringan internet.

## **6. Mikrotik**

Menurut (Astono et al., 2020) Mikrotik adalah perangkat jaringan pada komputer berbasis Linux dengan router. Mikrotik memiliki *firewall,* akses *remote*, *bandwidth management, routing* dan winbox GUIadmin. Pada mikrotik, pengelolaan dilakukan dengan menggunakan aplikasi Windows yaitu Winbox.

## **7. Winbox**

Winbox, ini adalah perangkat lunak atau utilitas yang memungkinkan Anda untuk meremote Mikrotik ke mode GUI (*Graphical User Interface*) melalui sistem operasi Windows. Kebanyakan teknisi mengkonfigurasi banyak Mikrotik OS atau *router board* Mikrotik menggunakan Winbox dibandingkan dengan mereka yang mengkonfigurasi langsung melalui mode CLI (*Command Line Interface*). (Yulianto, 2011).

#### **7. Linux**

Menurut (Harahap et al., 2019) sistem operasi yang mirip dengan Unix dan menggunakan Linux sebagai kernelnya disebut Linux. Pesatnya perkembangan system operasi GNU/Linux tidak terlepas dari filosofi *open source* (terbuka)*.*

Menurut (Yusda, 2018) Linux adalah *operating system* yang gratis dan terbuka (*open source*). Oleh karena itu, tidak diperlukan biaya lisensi untuk membeli atau menggunakan Linux, yang gratis. Linux tidak hanya gratis untuk digunakan, tetapi juga gratis untuk diedit dan dibagikan. Bahkan kita bisa mengembangkan distribusi kita sendiri. Sistem manajemen keamanan dan jaringan lebih baik karena ada komputer yang bertindak sebagai *administrator* jaringan dan mengatur manajemen jaringan.

#### **8. Firewall**

Menurut (Adhi Purwaningrum et al., 2018) *Firewall* membatasi siapa saja yang berhak mengakses suatu internet secara *online*, dan siapa saja yang harus diizinkan atau ditolak aksesnya, hal ini biasa disebut dengan *filtering.*

## **9. Mangle**

Menurut (Hadi & Wibowo, 2019) *Istilah* dalam mikrotik yang bertujuan untuk memisahkan paket yang *downlink only* dan *uplink only* sehingga *limit* pada *bandwidth* bekerja secara maksimal disebut Mangle.

## **10. Cacti**

Menurut (Sirait, 2019) Cacti adalah *alat pemantau* jaringan yang dapat memantau kondisi jaringan ketika jaringan sedang naik turun berdasarkan metode ping dan mengirimkan pesan peringatan bila terjadi masalah di jaringan dalam bentuk email.

## **METODE PENELITIAN**

## 1. Analisa Kebutuhan

Kebutuhan akan *hardware* dan *software* diperlukan dalam merancang jaringan usulan pada penulisan ini. Untuk *hardware* penulis membutuhkan 1 buah *Router* Mikrotik *Router*BOARD 3011UiAS dan *switch* HPE 48 port. Sedangkan untuk *software* penulis membutuhkan Winbox untuk melakukan konfigurasi Mikrotik dan juga *tools* Cacti untuk *monitoring* jaringan.

#### 2. Desain

Desain yang dibuat oleh penulis tidak banyak merubah perangkat yang sebelumnya sudah ada pada PT Dinasti Kurnia Sejahtera karena sebelumnya sudah terdapat konfigurasi *failover*. Penulis menambahkan konfigurasi *loadbalance* pada jaringan ini.

## 3. Testing

Untuk mengetahui sistem jaringan yang sudah dibuat berhasil atau tidak, penulis melakukan test *ping & traceroute* dari computer *client* menuju salah satu website untuk mengetahui internet yang digunakan menggunakan ISP 1 atau ISP 2. Dan melakukan simulasi mematikan 1 ISP agar sistem jaringan otomatis menggunakan ISP lainnya.

#### 4. Implementasi

Sistem jaringan yang sudah dirancang ini penulis akan melakukan implementasi pada PT Dinasti Kurnia Sejahtera yang akan digunakan sebagai penunjang kinerja karyawan dengan internet yang stabil dan tidak terputus.

## **HASIL DAN PEMBAHASAN**

1. Analisa Kebutuhan

Pada PT Dinasti Kurnia Sejahtera sudah memiliki perangkat keras berupa *router* Mikrotik dan *switch*  serta perangkat lunak berupa Winbox dan *tools* Cacti.

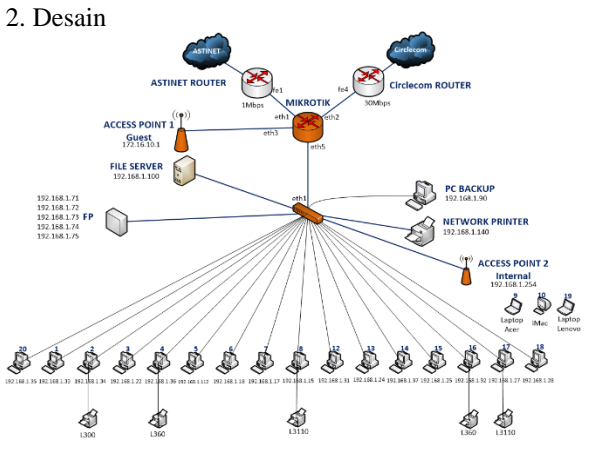

#### Sumber : (Khudori, 2022)

#### Gambar 1. Topologi Jaringan PT Dinasti Kurnia Sejahtera

Topologi jaringan yang ada pada PT. Dinasti Kurnia Sejahtera memiliki 2 sumber internet, *Router* Mirotik untuk manajemen seluruh jaringan, *switch* HPE *unmanaged* untuk memberikan koneksi ke komputer *user* dan memiliki *access point* yang digunakan untuk memberikan koneksi *wifi.*

## 3. Testing

Melakukan test *ping & traceroute* dari computer *client* menuju salah satu website dan didapati hasil jika ISP 1 mati, maka akan otomatis menggunakan ISP 2.

#### 4. Implementasi

Penulis melakukan implementasi pada PT Dinasti Kurnia Sejahtera untuk merubah konfigurasi jaringan dengan menggunakan *fail over* dan *load balance.*

#### **1. Arsitektur Jaringan**

Arsitektur jaringan yang digunakan di PT Dinasti Kurnia Sejahtera saat ini menggunakan konfigurasi static untuk IP *address* PC yang menggunakan kabel LAN dan menggunakan konfigurasi DHCP (*Dynamic Host Configuration Protocol*) *server* untuk IP *address* p*ada* jaringan *wireless*. Sedangkan untuk berbagi file antar komputer menggunakan NAS (*Network Attached Storage*) *server* yang bisa diakses dari seluruh komputer *user.*

#### **Tabel 1. Daftar IP Adress PT Dinasti Kurnia Sejahtera**

| осјани а          |                               |                                          |                     |                            |
|-------------------|-------------------------------|------------------------------------------|---------------------|----------------------------|
| N<br>$\mathbf{o}$ | Perang<br>kat<br><b>Keras</b> | $_{\rm IP}$<br><b>Address</b>            | <b>Subnet</b>       | <b>Interf</b><br>ace       |
| 1                 | Modem<br>(Indiho<br>me)       | IP Public                                | 255.255.25<br>5.252 | Intern<br>et.              |
| $\overline{2}$    | Modem<br>(Astine<br>t)        | IP Public                                | 255.255.25<br>5.252 | Intern<br>et.              |
| 3                 | Router<br>Mikroti<br>k        | 192.168.<br>1.1                          | 255.255.25<br>5.0   | Ether <sub>2</sub><br>-LAN |
| 4                 | Router<br>Mikroti<br>k        | 172.161.<br>10.1                         | 255.255.25<br>5.0   | Ether3<br>-Wifi            |
| 5                 | PC<br>Client                  | 192.168.<br>$1.11 -$<br>192.168.<br>1.30 | 255.255.25<br>5.0   | LAN                        |
| 7                 | Wifi<br>Guest                 | 172.16.1<br>$0.2 -$<br>172.16.1<br>0.100 | 255.255.25<br>5.0   | Wifi                       |

Sumber: (Khudori, 2022)

## **2. Skema Jaringan**

IP *address* 192.168.1.0 *netmask 255.255.255.0* jaringan LAN dan IP *address* 172.16.10.0 *netmask 255.255.255.0* untuk jaringan *wireless guest*. Untuk penyimpanan data terpusat menggunakan *fileserver*  WD MyCloud yang dapat diakses melalui jaringan lokal di IP *address* 192.168.1.100 dan PC *Backup* di IP *address* 192.168.1.90. Menggunakan *switch unmanageable* untuk menghubungkan masingmasing pc dari meja *user* dan menggunakan *access point* Ubiquiti untuk keperluan perangkat *wireless* seperti laptop dan *handphone user*. Terdapat 2 Akses point untuk *Guest* dengan IP 172.16.10.1 dan untuk *Office* dengan IP 192.168.1.254 dan juga ada Printer *network* dengan IP 192.168.1.140.

#### **3. Pengujian** *fail over* **jaringan awal**

Saat pengujian menggunakan jaringan awal PT Dinasti Kurnia tanpa dilakukan konfigurasi *fail over* apabila ISP utama atau ISP 1 mati, maka *user* tidak bisa mengakses internet. Terbukti seperti gambar di bawah ini dengan melakukan *ping* ke internet (*domain* Google 8.8.8.8) saat ISP 1 mati, maka koneksi akan terputus.

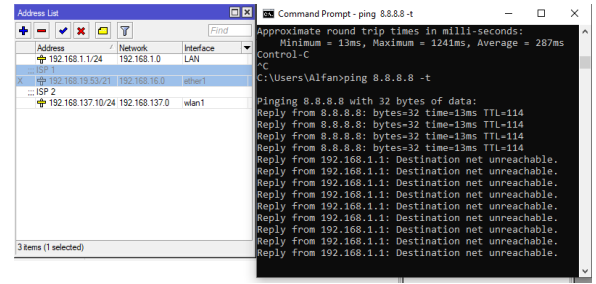

Sumber : (Khudori, 2022)

# Gambar 2. Sebelum konfigurasi *fail over*

## **4. Pengujian** *load balance* **jaringan awal**

Disini terlihat jika melakukan *tools traceroute* menuju internet (*domain* Google 8.8.8.8) semua jalur *gateway* yang dilewati koneksi kedua *user* memiliki jalur yang sama, yaitu 192.168.1.1 kemudian 192.168.17.11 kemudian 203.190.244.33 kemudian 203.190. 244.122 dan seterusnya hingga mencapai ke tujuan 8.8.8.8, berarti menggunakan ISP yang sama.

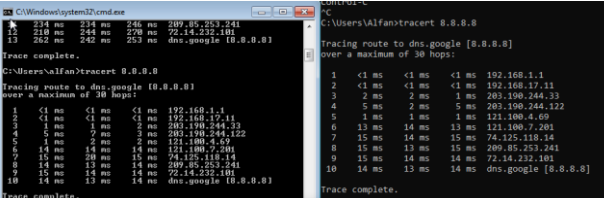

Sumber : (Khudori, 2022)

Gambar 3. Sebelum konfigurasi *load balance*

## **5. Jaringan Usulan**

Jaringan yang diusulkan oleh penulis hanya menambahkan konfigurasi pada *Router* mikrotik *failover* dan *load balance* serta menambahkan *tools*  untuk melakukan *monitoring* jaringan yang ada. Topologi jaringan usulan tetap menggunakan topologi tree seperti sebelumnya yang ada di PT Dinasti Kurnia Sejahtera tetapi yang membedakan adalah hanya konfigurasi pada *Router* Mikrotik saja.

## **6. Pengujian** *fail over* **jaringan akhir**

Pengujian *fail* over jaringan usulan di PT Dinasti Kurnia Sejahtera setelah dilakukan konfigurasi *fail over* saat ISP utama mengalami kendala ditandai dengan *monitoring* di *netwatch* berstatus *down*, dengan melakukan ping ke internet (*domain* Google 8.8.8.8) akan terdapat perubahan *delay time* menuju internet menandakan menggunakan ISP berbeda seperti terlihat gambar di bawah *routing* ISP 1 *unreachabale* karena router otomatis men-*disable routing* untuk ISP 1 dan internet akan menggunakan koneksi dari ISP2.

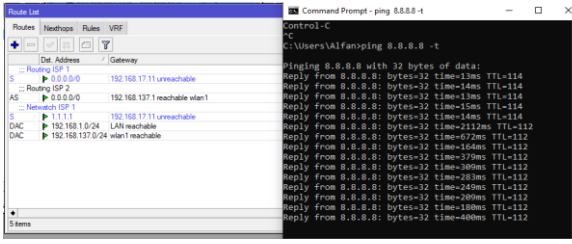

Sumber : (Khudori, 2022) Gambar 4. Setelah konfigurasi *fail over*

#### **7. Pengujian** *load balance* **jaringan akhir**

Ketika sudah dilakukan konfigurasi *load balance* disini terlihat jika melakukan *tools traceroute* jalur awal yang dilewati koneksi kedua *user* memiliki jalur yang berbeda, yaitu *user* 1 melalui jalur 192.168.1.1 kemudian 192.168.17.11 kemudian 203.190.244.33 kemudian 203.190. 244.122 dan seterusnya hingga mencapai ke tujuan 8.8.8.8, sedangkan *user* 2 melalui jalur 192.168.1.1 kemudian 192.168.137.1 kemudian 192.168.12.1 kemudian 192.168.8.1 dan seterusnya hingga mencapai ke tujuan 8.8.8.8 berarti menggunakan ISP yang berbeda.

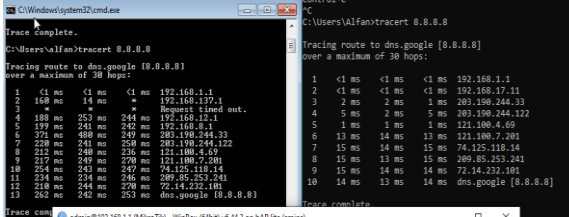

Sumber : (Khudori, 2022)

Gambar 4. Setelah konfigurasi *load balance*

## **KESIMPULAN**

Penulis dapat mengambil beberapa kesimpulan berdasarkan hasil pembahasan dan penelitian dan penelitian yang telah diuraikan, yaitu dengan menggunakan *fail over* dan *load balance* pada jaringan yang digunakan akan lebih jauh efektif dan efisien yang terbukti dari sangat minimnya waktu *downtime* yang terjadi. Jika sebelumnya user bisa mengalami internet mati bisa 10-30 menit, ketika sudah dilakukan konfigurasi tersebut user hanya mengalami internet mati tidak sampai 10 detik.

Metode *fail over* dapat mengubah secara otomatis jalur internet yang sedang digunakan apabila jalur lain mati, sedangkan metode *load* balance dapat membuat kedua internet berjalan bersamaan. Dengan adanya *monitoring* jaringan seluruh kinerja jaringan komputer dapat terawasi.

Adapun saran yang bisa penulis berikan untuk PT Dinasti Kurnia Sejahtera adalah dengan melakukan perawatan secara berkala pada perangkat jaringan. Sedangkan saran untuk penelitian berikutnya adalah bisa mencoba penelitian *fail over*  dan *load balance* dengan lebih dari 2 ISP.

#### **REFERENSI**

- Adhi Purwaningrum, F., Purwanto, A., Agus Darmadi, E., Tri Mitra Karya Mandiri Blok Semper Jomin Baru, P., & -Karawang, C. (2018). *Optimalisasi Jaringan Menggunakan Firewall*. *2*(3), 17–23.
- Ardhiansyah, M., Noris, S., & Andrianto, R. (2020). *Jaringan Komputer Jaringan Komputer* (Issue 1).

http://eprints.unpam.ac.id/8869/1/TPL0183\_J ARINGAN KOMPUTER-ok.pdf

- Ardianto, F., Alfaresi, B., & Darmadi, A. (2018). Rancang Bangun Load Balancing Dua Internet Service Provider (Isp) Berbasis Mikrotik. *Jurnal Surya Energy*, *3*(1), 198. https://doi.org/10.32502/jse.v3i1.1232
- Astono, S., Salsabeela, S., Brojas, R., Bheta, D., & Wardijono, A. (2020). Penggunaan Bonding Pada Mikrotik Untuk Atm. *Seminar Nasional Teknologi Informasi Dan Komunikasi STI&K (SeNTIK)*, *4*(1).
- Dani, R., & Suryawan, F. (2017). Perancangan dan Pengujian Load Balancing dan Failover Menggunakan NginX. *Khazanah Informatika: Jurnal Ilmu Komputer Dan Informatika*, *3*(1), 43. https://doi.org/10.23917/khif.v3i1.2939
- Hadi, S., & Wibowo, R. (2019). Implementasi Manajemen Bandwidth Menggunakan Metode Queue Tree (Studi Kasus Pada Universitas Pancasila). *Jurnal Teknologi Informatika Dan Komputer*, *5*(1), 19–23. https://doi.org/10.37012/jtik.v5i1.242
- Harahap, I. I., Kusuma, P. D., & Ansori, A. S. R. (2019). Pembangunan Sistem Gnu / Linux Menggunakan Metode Linux From Scratch Build Gnu / Linux System Using Linux From Scratch Method. *E-Proceeding of Engineering*, *6*(2), 5619.
- Haris, S. A., Suhartono, H., & Herlawati, H. (2018). Menjaga Kestabilan Jaringan Load Balancing Nth Dengan Teknik Failover Pada PT. Jakarta Samudera Sentosa Jakarta. *PIKSEL : Penelitian Ilmu Komputer Sistem Embedded and Logic*, *6*(1). https://doi.org/10.33558/piksel.v6i1.1399
- Irfan Oktavianto dan, M., Risah Prayogi, Y., & Raya ITS Sukolilo Surabaya, J. (2019). Sistem Monitoring Jaringan Load balancing Dengan Metode Equal Cost Multipath (ECMP) Menggunakan Media Telegram. *Jurnal Ilmu Komputer Dan Desain Komunikasi Visual*, *4*(2), 18–33.
- Khudori, A. (2022). *Dinasti Kurnia Sejahtera*. https://dinastikurnia.co.id/
- Malau, B. G. (2022). *IMPLEMENTASI LOAD BALANCING MIKROTIK JARINGAN*

*INTERNET DI PARDAMEAN SIBISA AJIBATA ,*. *2*(1), 20–29. https://doi.org/10.54840/jcstech.v2i1.23

- Octavriana, T., Joni, K., & Ibadillah, A. F. (2021). Optimalisasi Jaringan Internet Dengan Load Balancing Pada High Traffic Network. *Jurnal Teknik Informatika*, *14*(1), 28–39. https://doi.org/10.15408/jti.v14i1.15018
- Permatasari, E., & Rushendra, R. (2021). Analisa Pembagian Penggunaan Bandwidht Untuk Jaringan Internet Pelanggan Mnc Play Area Jakarta Dengan Menggunakan Teknologi Link Aggregation Dan Load Balance. *Al Qalam: Jurnal Ilmiah Keagamaan Dan Kemasyarakatan*, *15*(2), 176. https://doi.org/10.35931/aq.v15i2.769
- Pratama, R., Orisa, M., & Ariwibisono, F. (2020). APLIKASI MONITORING DAN CONTROLLING SERVER MENGGUNAKAN PROTOCOL ICMP (INTERNET CONTROL MESSAGE PROTOCOL) DAN SSH (SECURE SHELL) BERBASIS WEBSITE. *JATI (Jurnal Mahasiswa Teknik Informatika)*, *4*(1), 397– 403. https://doi.org/10.36040/jati.v4i1.2310
- Sirait, C. F. (2019). *Pengembangan Fitur CACTI Berbasis Telegram Messenger Untuk Notifikasi Gangguan Jaringan di PT Telkom Akses Medan*.
- Suryanto, Prasetyo, T., & Hikmah, N. (2018). Implementasi Load Balancing Menggunakan Metode Per Connection Classifier (PCC) Dengan Failover Berbasis Mikrotik Router. *Seminar Nasional Inovasi Dan Tren (SNIT)*, *1*(1), A230–A238.
- Wahyudi, I., Bahri, S., & Handayani, P. (2019). *Aplikasi Pembelajaran Pengenalan Budaya Indonesia*. *V*(1), 135–138. https://doi.org/10.31294/jtk.v4i2
- Yulianto, T. (2011). *Tutorial Dasar Mikrotik*. *1*(September), 38. http://epuspeduli.com/mikrotik.pdf
- Yusda, R. A. (2018). Rancang Bangun Jaringan Client Server Berbasis Linux Debian 6.0. *Seminar Nasional Royal*, *1*(1).